## <span id="page-0-0"></span>**Hilfsmittel/Inventar anlegen**

Dieser Artikel unterstützt Sie gern dabei, ein Hilfsmittel/Inventar anzulegen und bei einem Bewohner hinzu zufügen.

## **Schritt-für-Schritt Anleitung**

- 1. Gehen Sie hierfür in den Reiter Verwaltung
- 2. Und wählen nun die Schaltfläche *Inventar* aus
- 3. Klicken Sie jetzt auf Neu, um ein neues Inventarstück anzulegen
- 4. Folgende Daten pflegen Sie bitte ein
	- $\bullet$  Typ
	- Gruppe
	- Art
		- Einzelstück
		- o vom Bewohner mitgebracht
		- mengenbezogene Bestandsverwaltung (Eingabe Gesamtbestand möglich)
	- Bezeichnung
- 5. Ihnen stehen zwei Möglichkeiten zur Verfügung, um das Hilfsmittel/Inventarstück dem Bewohner hinzu zufügen

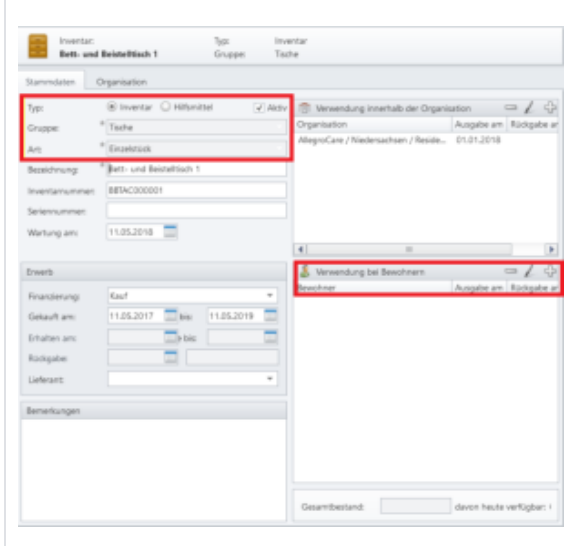

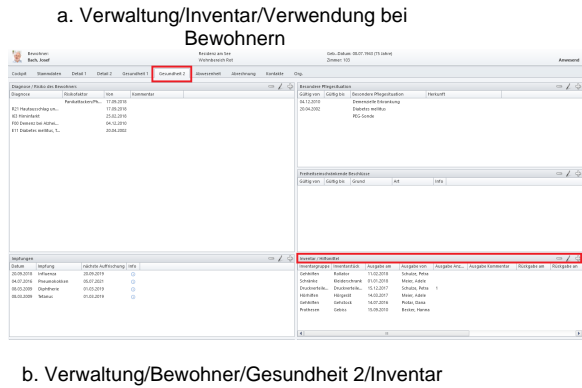

## Hilfsmittel

## Verwandte Artikel

- [Anmelde-/](https://wissen.medifoxdan.de/pages/viewpage.action?pageId=590554)  [Abmeldebestätigung -](https://wissen.medifoxdan.de/pages/viewpage.action?pageId=590554)  [Kostenträger kann nicht](https://wissen.medifoxdan.de/pages/viewpage.action?pageId=590554)  [ausgewählt werden](https://wissen.medifoxdan.de/pages/viewpage.action?pageId=590554)
- $\bullet$ [DTA Inkoabrechnung](https://wissen.medifoxdan.de/display/MSKB/DTA+Inkoabrechnung) [Einkünfte - automatische](https://wissen.medifoxdan.de/pages/viewpage.action?pageId=590588)   $\bullet$
- [Erhöhung](https://wissen.medifoxdan.de/pages/viewpage.action?pageId=590588) [Allergien / Unverträglichkeiten](https://wissen.medifoxdan.de/pages/viewpage.action?pageId=590885)  [einpflegen](https://wissen.medifoxdan.de/pages/viewpage.action?pageId=590885)
- $\bullet$ [Funktion wird bei den](https://wissen.medifoxdan.de/pages/viewpage.action?pageId=590887)
- [Mitarbeitern nicht angezeigt.](https://wissen.medifoxdan.de/pages/viewpage.action?pageId=590887) [Genehmigungstypen für den](https://wissen.medifoxdan.de/pages/viewpage.action?pageId=590935)  [Bewohner erweitern /](https://wissen.medifoxdan.de/pages/viewpage.action?pageId=590935)  [hinzufügen](https://wissen.medifoxdan.de/pages/viewpage.action?pageId=590935)
- [Hilfsmittel/Inventar anlegen](#page-0-0)
- $\bullet$ [Mitarbeiter kann keinem](https://wissen.medifoxdan.de/display/MSKB/Mitarbeiter+kann+keinem+Bewohner+zugeordnet+werden)  [Bewohner zugeordnet werden](https://wissen.medifoxdan.de/display/MSKB/Mitarbeiter+kann+keinem+Bewohner+zugeordnet+werden)
- Mitarbeiter soll gelöscht  $\bullet$ [werden](https://wissen.medifoxdan.de/pages/viewpage.action?pageId=590908)
- [Pflegegrad Neuen](https://wissen.medifoxdan.de/display/MSKB/Pflegegrad+-+Neuen+beantragten+Pflegegrad+eintragen)  [beantragten Pflegegrad](https://wissen.medifoxdan.de/display/MSKB/Pflegegrad+-+Neuen+beantragten+Pflegegrad+eintragen)  [eintragen](https://wissen.medifoxdan.de/display/MSKB/Pflegegrad+-+Neuen+beantragten+Pflegegrad+eintragen)